# Instructions for Lab 1

#### Modelling of Systems for Sustainability

#### 28th September 2023

### **1 Introduction**

#### **1.1 Aim**

This Lab session is designed to familiarise you with the [NetLogo](https://ccl.northwestern.edu/netlogo/) framework. It is based on Chapter 2 of [Railsback and Grimm](#page-1-0) [\(2019\)](#page-1-0).

#### **1.2 Overview**

You should work through all the instructions listed below. In most cases, this will be in reference to Chapter 2 of [Railsback and Grimm](#page-1-0) [\(2019\)](#page-1-0). While the labs are not assessed, they are an integral part of the learning experience and will help you in getting the most out of this course. The labs are intended to be executed on DICE computers within the School of Informatics (see this [blog here](https://blogs.ed.ac.uk/infstudenttips/introduction-to-dice/) for an introduction).

#### **1.3 Pair Programming**

It is advised to go through the lab in pairs and employ what is known as Pair Programming, as this allows you to benefit most from the lab session. This means:

- 1. Pair up with another student who is taking the course;
- 2. There are two roles: the **driver** is at the keyboard, while the **navigator** watches the screen and makes suggestions to the driver;
- 3. When doing the lab, take it in turns at being the **driver** and **navigator** swap every 10 minutes.

There is evidence that pair programming helps you to solve problems when you get stuck, leads to greater confidence, and talking about what you're doing can lead to better understanding. Of course, this is only a suggestion: if pair programming really does not work for you, it is not a problem.

#### **1.4 Using DICE**

We will be running the lab on the Computing setup in Informatics, which runs DICE. This is informatics' own flavour of Ubuntu linux (see the [Computer Support Help\)](https://computing.help.inf.ed.ac.uk/linux). Those who are not familiar with Linux may wish to read up [this gentle introduction.](https://ubuntu.com/tutorials/command-line-for-beginners)

## **2 Setting Up**

Since this is the first lab, you will need to set up the environment to be able to use NetLogo. This only needs to be done once.

#### **2.1 An Aside: using your own Computer**

Note that we can only provide support for using NetLogo on DICE machines. You are welcome to install NetLogo on your own machine running Windows/Linux/MacOS, but you will need to deal with any troubleshooting this may entail.

You can obtain the installation files from the NetLogo [Download Page:](https://ccl.northwestern.edu/netlogo/download.shtml) make sure to select NetLogo **Version 6.3.0**! In general, installation is as easy as running the '.msi'/'.dmg' executable on Windows/Apple or extracting the '.tar.gz' file on Linux. You need to make sure that you have an up-to-date Java Runtime Environment (see [here\)](https://www.java.com/en/download/help/download_options.html).

#### **2.2 Using NetLogo on DICE**

We have provided a pre-packaged 'installation' of NetLogo available on the AFS file-system, available at [/afs/inf.ed.ac.uk/group/project/moss/NetLogo\\_630](/afs/inf.ed.ac.uk/group/project/moss/NetLogo_630). To use this:

- 1. Open up a Terminal: Menu > System Tools > MATE Terminal
- 2. Ensure that JAVA is installed: java -version This should print some lines starting with openjdk version "14.0.2" ... : if it does not, contact the Demonstrator.
- 3. Execute the following command: echo alias netlogo="/afs/inf.ed.ac.uk/group/project/moss/NetLogo\_630/NetLogo" >> ~/.bashrc
- 4. Exit the terminal and open a new one (to source the bash file).
- 5. From now on, you should be able to start NetLogo by opening up a terminal and typing netlogo .

## **3 Instructions for Lab 1**

#### **3.1 Obtaining the Book**

Most of the steps you need to do to complete Lab 1 will be based in reference to [Railsback and Grimm](#page-1-0) [\(2019\)](#page-1-0). The book is available online through the library. Use this [link:](https://read.kortext.com/reader/pdf/653121/Cover) you will need to provide your university student email and then sign in through your University Credentials.

#### **3.2 Part 1: Familiarising with NetLogo**

- 1. Startup NetLogo (see above)
- 2. Open up the NetLogo Manual: Click on Help, then NetLogo User Manual
- 3. Run through Tutorial #1: Models
- 4. Read through Section 2.2 of [Railsback and Grimm](#page-1-0) [\(2019\)](#page-1-0), starting from the bottom of page 16 (starting "By now you will have seen ... ")

#### **3.3 Part 2: A Demo Program**

Follow Section 2.3 of [Railsback and Grimm](#page-1-0) [\(2019\)](#page-1-0) to build the "Mushroom Hunt" program. If you have any queries, discuss it with your pair-programmer or ask the Demonstrator.

#### **3.4 Part 3: Next Steps**

If you have time try problems 3, 4 and 7 from Section 2.5 Exercises of [Railsback and Grimm](#page-1-0) [\(2019\)](#page-1-0).

## **Useful Links**

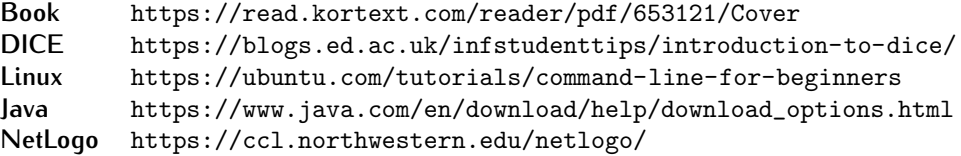

## **References**

<span id="page-1-0"></span>Railsback, S. F. and Grimm, V. (2019). *Agent-Based and Individual-Based Modeling: A Practical Introduction*. Princeton University Press, New Jersey, US, 2nd edition.